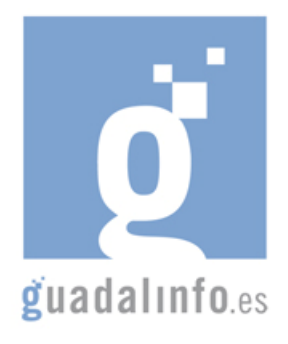

# **CAFU45. CONOCIENDO NUESTRO ENTORNO Y COMPARTIÉNDOLO EN LA RED**

**Proceso de Enseñanza/Aprendizaje** 

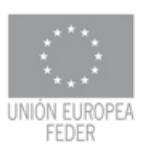

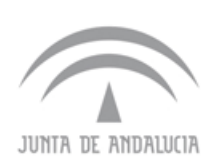

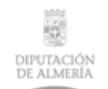

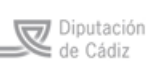

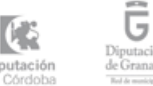

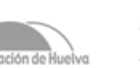

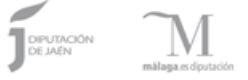

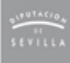

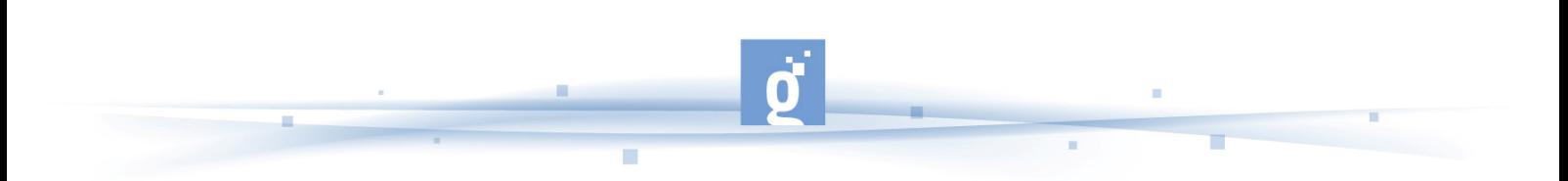

CONOCIENDO NUESTRO ENTORNO Y COMPARTIÉNDOLO EN LA RED

La presente acción formativa consta de 15 horas de duración, que se dividirán en tres sesiones de cinco horas.

- PRIMER APARTADO: En la **cámara digital** pueden verse en una pantalla las fotos que se acaban de tomar. La cámara se puede conectar a un ordenador u otro dispositivo capaz de mostrar las fotos en un monitor. Como tienen formato informático, las fotos pueden enviarse directamente por correo electrónico, publicarse en la web y se pueden procesar con programas de tratamiento fotográfico en un ordenador, para ampliarlas o reducirlas, realizar un encuadre (una parte de la foto), rectificar los colores y el brillo, y realizar otras muchas posibles modificaciones según el programa que se utilice. El costo, en comparación con el sistema análogico, por fotografía impresa es menor. Esto considerando que se pueden realizar múltiples tomas y elegir e imprimir sólo las mejores fotografías. Y, por otro lado, la **cámara de vídeo** es un dispositivo que captura imágenes convirtiéndolas en señales eléctricas, en la mayoría de los casos a señal de vídeo, también conocida como señal de televisión. En otras palabras, una cámara de vídeo es un transductor óptico. En este primer apartado conoceremos algo más sobre ambos elementos empezando por:
	- Un primer enlace de la revista de Consumer Eroski que presenta una infografía sobre qué es una cámara digital y cómo funciona, presenta elementos como: partes de una cámara digital (disparador, lentes, pantalla LCD, zoom, tarjetas de memoria, etc), píxeles y la posibilidad de su amplia conectividad (la tecnología digital permite numerosas posibilidades a la hora de utilizar la cámara con diversos periféricos o dispositivos).

http://www.consumer.es/web/es/tecnologia/imagen-ysonido/2004/10/27/140172.php

• Continuamos con un video explicativo sobre que son las cámaras digitales, sus características y funcionamiento (sensor, pantalla LCD, visor, botón de encendido o apagado, botón de menú, botón disparador, botón de flash, botón de zoom, micrófono, altavoz, puerta de las pilas, etc) http://www.youtube.com/watch?v=GBqkSGP4Olc (Duración 5:44)

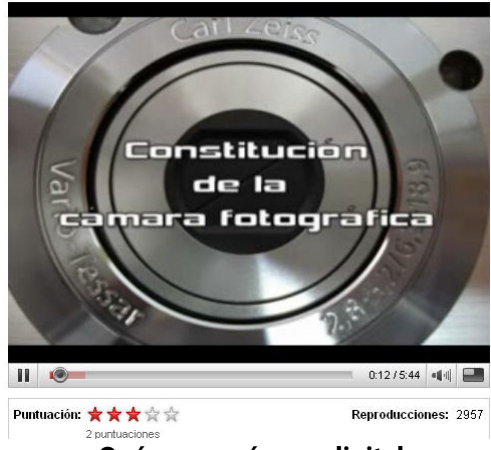

Composición Cámara fotográfica digital

**Qué es una cámara digital** 

• Ya hemos visto que es una cámara digital, gracias a WIKIPEDIA conoceremos qué es una cámara de vídeo, sus partes y, sobre todo, funcionamiento. http://es.wikipedia.org/wiki/C%C3%A1mara\_de\_v%C3%ADdeo

• A continuación el alumno podrá ver un manual de usos y recursos que en su primer enlace http://mosaic.gmmd.net/pdf/Guia\_de\_fotografia\_2.pdf intenta ser una introducción a la fotografía digital con elementos como historia, tipos de cámaras, cómo trabaja la cámara digital, diferencias y similitudes entre cámara digital y analógica, y en una segunda parte incluye información sobre la cámara digital y sus partes: características de la imagen digital, información sobre el visor electrónico, óptica, el enfoque, auto foco, distancia focal…http://mosaic.gmmd.net/pdf/LA\_CAMARA\_DIGITAL2.pdf

La combinación de tres canales de color con 256 posibles tonos en cada uno de ellos origina una imagen de más de 16.000.000 de colores. Es lo que se denomina color real. La paleta correspondiente contiene la amplia gama de tonalidades de color. En lugar de los tonos discretos que veíamos en el ejemplo del archivo en blanco y negro aquí nos encontramos con un continuo cromático.

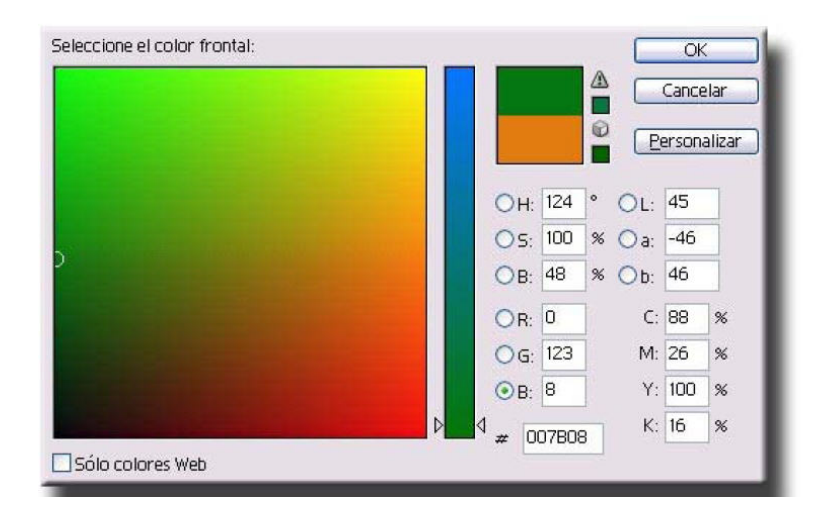

## **Manual de usos y recursos de fotografía digital**

- En el enlace de DIGITALFOTORED se ven los principales aspectos de una cámara de video como: el sensor de la videocámara y su funcionamiento, óptica y el zoom de la videocámara, grabación audio, botones de la cámara de vídeo para empezar a grabar, formatos de grabación de la grabación de video, formatos de grabación video miniDV, grabación en formato MICROMV, formato grabación en DVD, HDV formato de grabación de video de alta definición y finalmente consejos y puntos a tener en cuenta. http://www.digitalfotored.com/videodigital/camarasvideo.htm
- En este enlace podemos repasar todos los conceptos básicos relacionados con la fotografía digital. Se trata de mejorar nuestras fotos a través del conocimiento teórico, y no tan sólo con la práctica, pues tener las pautas claras nos va ayudar mucho. http://www.dzoom.org.es/cont-39-conceptos-basicos.html
- Una vez que tenemos todos los conceptos claros, nada mejor que comenzar a utilizar las técnicas que nos van encaminar a mejorar nuestras fotografías. El siguiente enlace encontraremos una serie de artículos donde nos explican diferentes técnicas fotográficas y sus aplicaciones en fotografía digital. http://www.dzoom.org.es/cont-45-tecnicas.html

• Para finalizar este apartado, tenemos la posibilidad de encontrar una serie de interesantes videotutoriales. Todos versan sobre la fotografía dígital, vídeos, Photoshop…y por su especial interés, vamos a facilitaros el enlace general a esta herramienta.

http://www.dzoom.org.es/videotutoriales-1.html

- SEGUNDO APARTADO: Las herramientas de edición para fotografía y video son software que permiten el "retoque" de ambos elementos para llegar a conseguir el resultado final que deseamos. En esta segunda sesión emplearemos las siguientes **5 horas** de la acción formativa.
	- La primera herramienta de edición para fotografía nos la facilita GIMP (GNU Image Manipulation Program) que es un programa de edición de imágenes, tanto para dibujos como para fotografías. Es un programa libre y gratuito, englobado en el proyecto GNU y disponible bajo la licencia pública general de GNU. http://www.gimp.org/

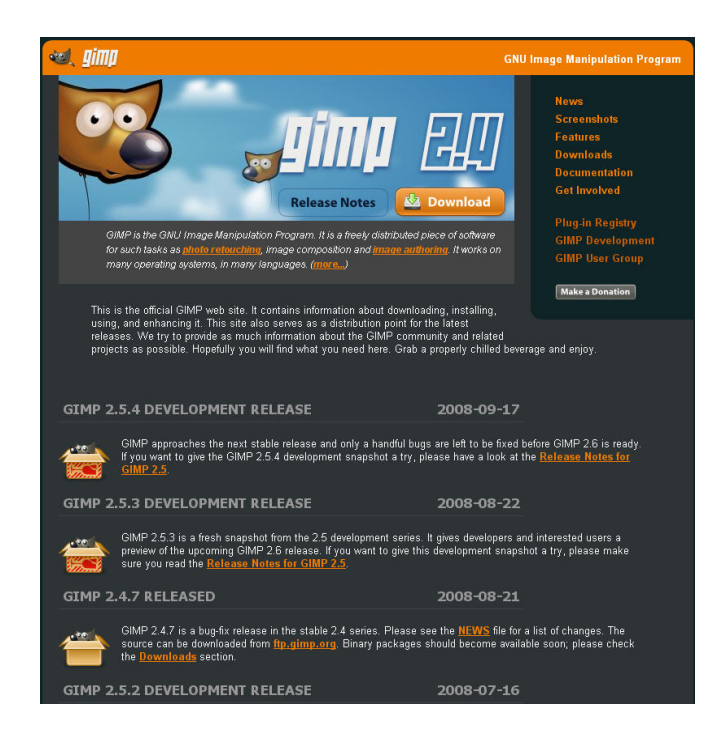

### **Página web de GIMP**

- En el siguiente enlace se facilita información muy completa sobre GIMP, con manual explicativo incluido http://acsblog.es/?p=1150
- La siguiente herramienta para editar fotografía es el programa de descarga gratuita de Google que te ayuda a, entre otras cosas, localizar y organizar todas las fotos de tu equipo, editar y añadir efectos a las fotos con unos pocos clics y compartir las fotos con otros usuarios mediante correo electrónico, impresiones y en Internet. http://picasa.google.com/intl/es/

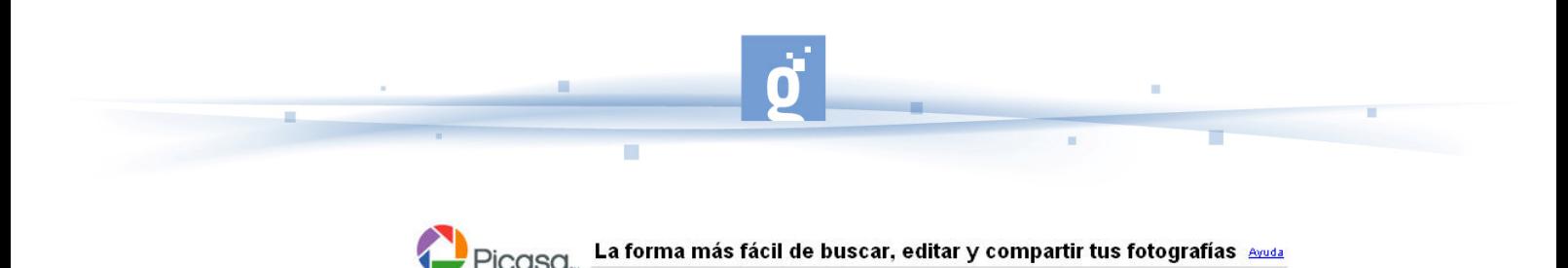

#### Picasa 2.7 te ayuda a:

- · Organizar y ver toda tu colección de fotografías en un solo lugar
- · Editar fotografías, recortarlas, eliminar ojos rojos y más
- Crear collages y presentaciones de diapositivas impactantes
- Compartir en línea con parientes y amigos a través de los Álbumes web de Picasa

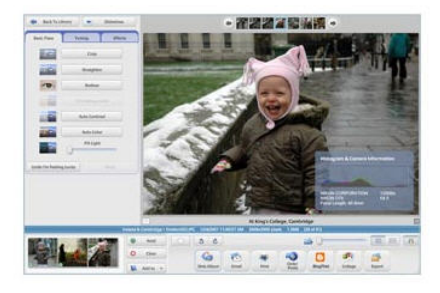

Descarga Picasa ahora

Requisitos del sistema:

- · Windows 2000/XP/Vista o Linux
- William S 2000/AP/VISta 0 Linux<br>- 128 MB de memoria RAM<br>- 50 MB de espacio disponible en el disco duro

<u>Mac uploader</u> está disponible para los Álbumes<br>web de Picasa.

@2008 Google - Condiciones de uso - Política de privacidad - Centro de asistencia - Guía Cómo empezar

## **Página web de PICASA**

- El siguiente video es un tutorial de CAMTASIA, programa que permite capturar la pantalla en video: el programa permite hacer las capturas de videos pero es comercial, no es qratuito. http://youtube.com/watch?v=3GhR8qeFec0 no es gratuito. http://youtube.com/watch?v=3GhR8qeFec0
- **VIDEO:** Tutorial de Photoshop: Formatos de archivo: aprender a conocer las características de cada formato y cual usar en cada ocasión. (Duración: 5:45) http://es.youtube.com/watch?v=m3OCOGB55oM&feature=related

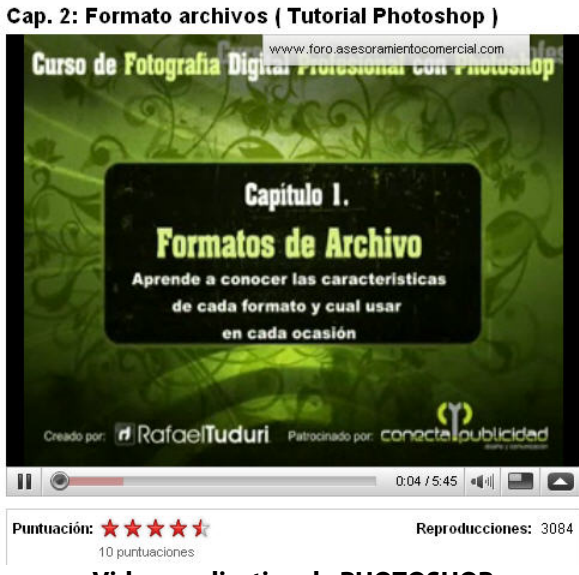

**Video explicativo de PHOTOSHOP** 

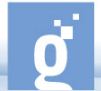

- **VIDEO:** Tutorial de Photoshop: Capas y máscaras (Duración: 8:13) http://es.youtube.com/watch?v=wXUSnuVPZtM&feature=related
- **VIDEO:** Tutorial de Photoshop: sobre ajustes de color (en ambos videos se muestra un procesado de imagen básico tratando y explicando diversas posibilidades en ajustes de color) http://es.youtube.com/watch?v=-QdAWnUvNwY&feature=related (Duración 8:44) y http://es.youtube.com/watch?v=Szv3RzBbE0Y&feature=related (Duración 4:05)
- **VIDEO:** Tutorial de Photoshop: Continuamos con los ajustes básicos tratando todo el apartado de contraste, sombras e iluminaciones. http://es.youtube.com/watch?v=PnFxbMBLQqg&feature=related (Duración 5:36) y http://es.youtube.com/watch?v=vOcJCarZfTc&feature=related (Duración 6:53)
- **VIDEO:** Tutorial de Photoshop: Evita que tus fotografías presenten descentrados, inclinaciones o perspectivas no deseadas (Duración 6:23)http://es.youtube.com/watch?v=HXX-9nz2shc&feature=related
- TERCER APARTADO: Podemos subir a Internet tanto nuestros videos como nuestras fotografías. En este apartado se facilitan una serie de videos, enlaces y blogs que pueden ayudar al alumno a entender la posibilidad de alojamiento de ambos elementos.
	- **VIDEO:** Video explicativo sobre cómo subir vídeos a Internet introduciendo elementos como: el registro, recepción de confirmación de su cuenta por email, una vez ya se tiene la cuenta disponible, ya se puede subir el video, hay que tener en cuenta que el vídeo no puede exceder de 10 minutos, etc. (Duración 9:25) http://youtube.com/watch?v=fVjungPp1dA
	- **VIDEO:** Video sobre como compartir videos con los siguientes contenidos: ventajas e inconvenientes de utilizar videos, uso de los videos en bibliotecas, que es un videoblog, que plataforma elegir. (Duración: 6:09) http://es.youtube.com/watch?v=IXJpESiqsfo&feature=user
	- http://es.wikipedia.org/wiki/Flickr Página web de WIKIPEDIA que explica qué es FLICKR, funcionalidad, historia, etc.
	- **VIDEO:** Video explicativo sobre como registrarse en Flickr (Duración 3:07) http://es.youtube.com/watch?v=XwpVV\_OUiVk
	- **VIDEO:** Video explicativo sobre como publicar fotos en Flickr teniendo en cuenta los tres pasos: subir las fotos, describir las fotos y guardar. (Duración 5:16) http://es.youtube.com/watch?v=Wq4y63B9Q04&feature=related
	- **VIDEO:** Vídeo explicativo sobre como subir fotos a Flickr (Flickr Uploadr) (Duración 6:51) http://es.youtube.com/watch?v=cH1o-D2NHp4

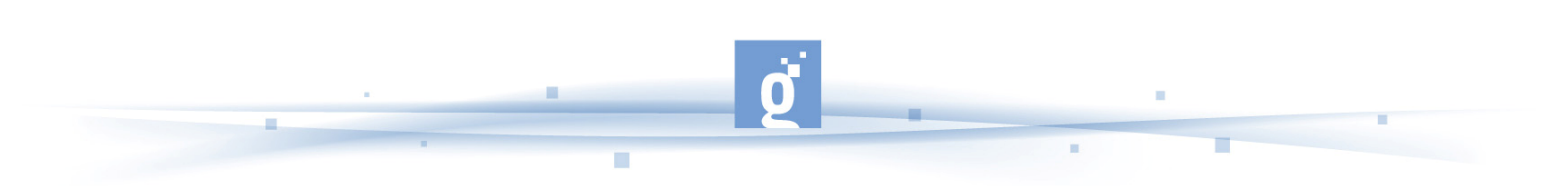

# Subir fotos a Flickr (Flickr Uploadr)

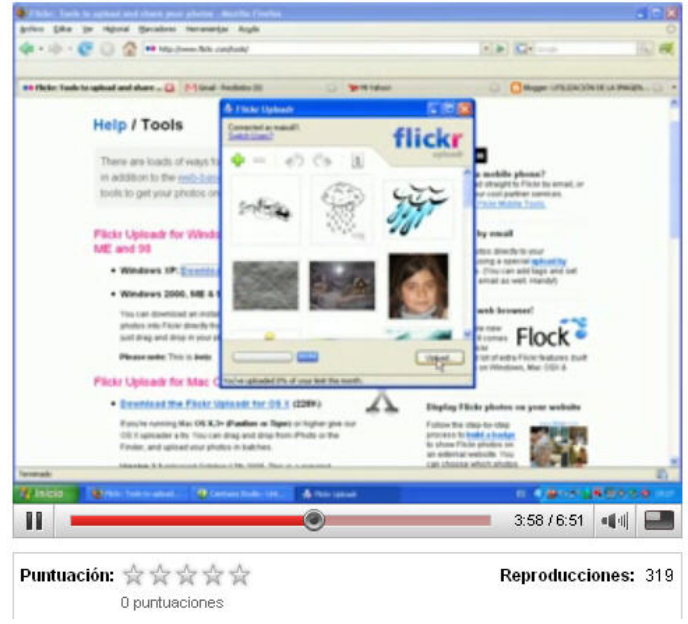

## **Cómo subir fotos a FLICKR**

- **VIDEO:** Vídeo explicativo sobre como hacer búsquedas en Flickr (Duración 5:08) http://es.youtube.com/watch?v=8p1BufP2xnY&feature=related
- **VIDEO:** Video explicativo de Flickr sobre como unirse a un grupo y publicar una foto en el mural (Duración 2:14) http://es.youtube.com/watch?v=-0s2s\_IsdOA&feature=user
- **VIDEO:** Video explicativo sobre como pasar una imagen desde la cámara a Flickr (Duración 4:37) http://es.youtube.com/watch?v=DG9drA2OoVE
- **VIDEO:** Video explicativo sobre cómo crear una presentación con las fotos que tenemos en flickr para insertarla en nuestro blog (Duración: 2:15) http://es.youtube.com/watch?v=zn9WQHB22f4
- **BLOG:** Blog de GENBETA sobre como y donde subir fotos a Internet http://www.genbeta.com/2007/09/13-subir-fotos-a-internet-metodos-de-subida
- **BLOG:** Blog de FOTOGRAFO BETA sobre las mejores páginas para subir fotografías http://novatocanonista.blogspot.com/2008/05/hola-amigos-en-este-artculovamos\_27.html

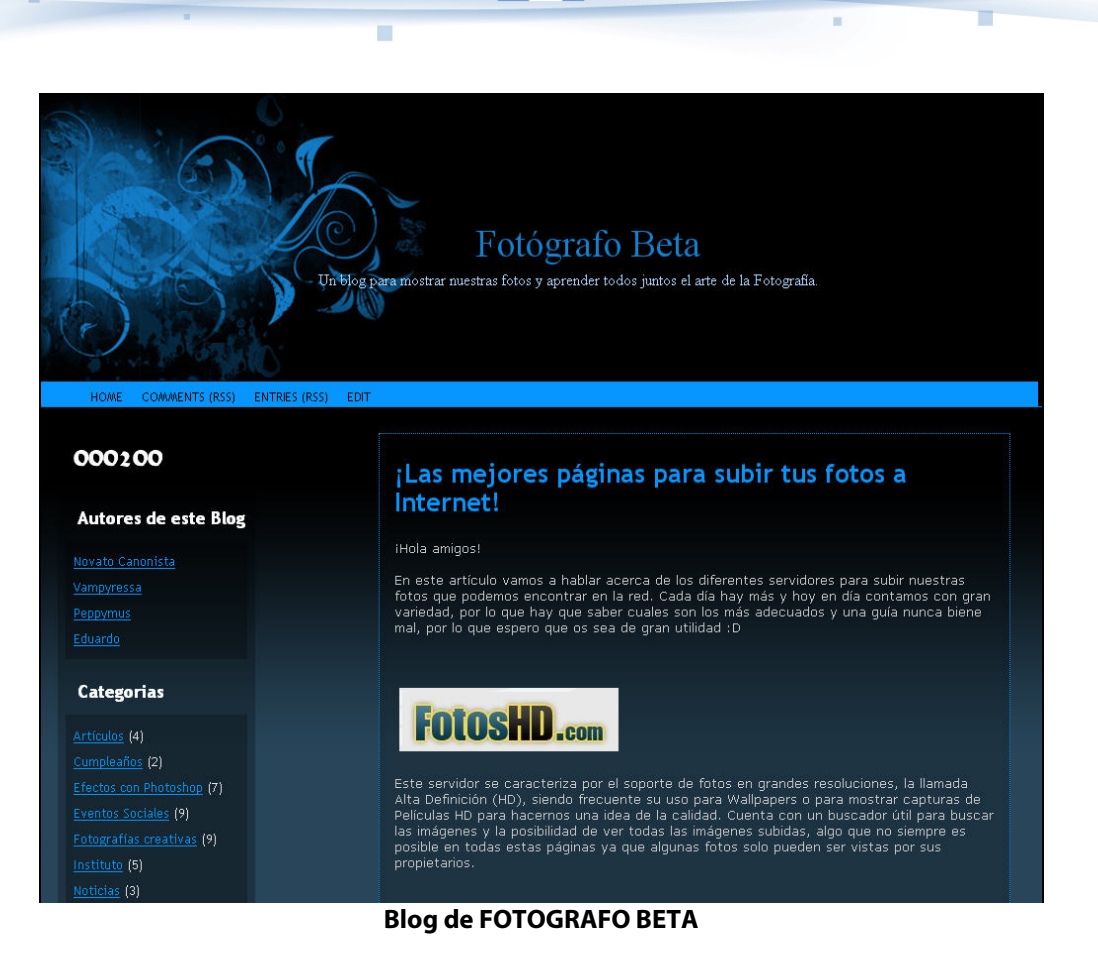

ц.

• **BLOG:** Blog de POSTPOST con 45 enlaces gratuitos de alojamiento de videos http://pospost.blogspot.com/2006/12/25-sitios-para-subir-videos-gratis-en.html

'n